## anatrol

## **Configuration of tempmate-S1-PRO**

## **temperature or temperature & relative humidity data loggers**

**tempmate.@-S1-PRO** data loggers are fully configurable, allowing you to configure the sample rate or log interval, timezone, temperature units, stop method, start delay, up to three high alarms, and up to three low alarms. Use the following procedure to configure the tempmate-S1-PRO data loggers

- 1. Insert the data logger into the USB port.
- 2. Wait for the RED led to come on.
- 3. Short press on the start button, the GREEN led should come on indicating the device is in configuration mode.
- 4. Use windows explorer to locate the device, and double click on the Config\_Tool program.
- 5. Set the configuration as required.
- 6. Click on the Generate Config File bottom of the configuration tool
- 7. This will save the configuration and once complete, the device can be unplugged.

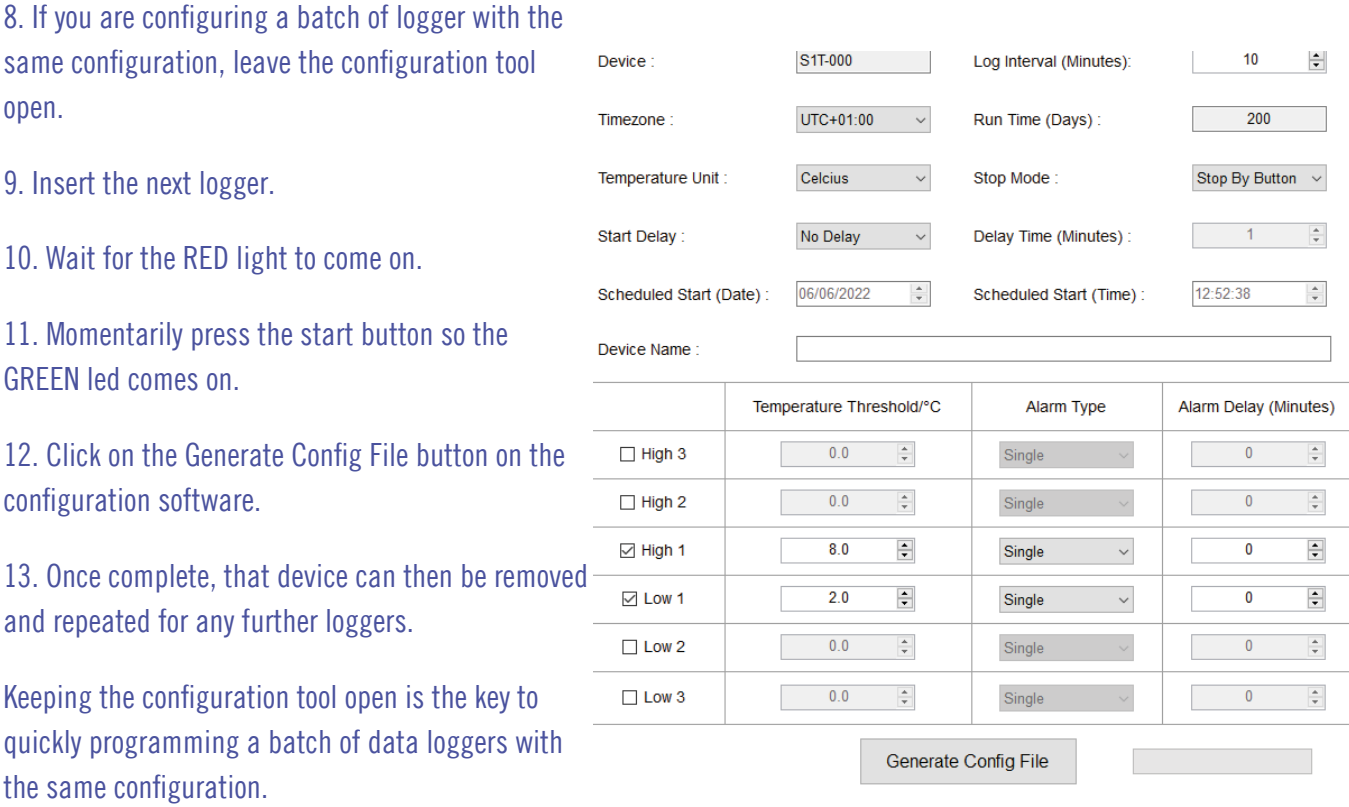

info@signatrol.com · 01684 299 399 · signatrol.com